# **HTML/CSS**

April Zhang, Cat Cole-French, Bella Patel

**HTML** 

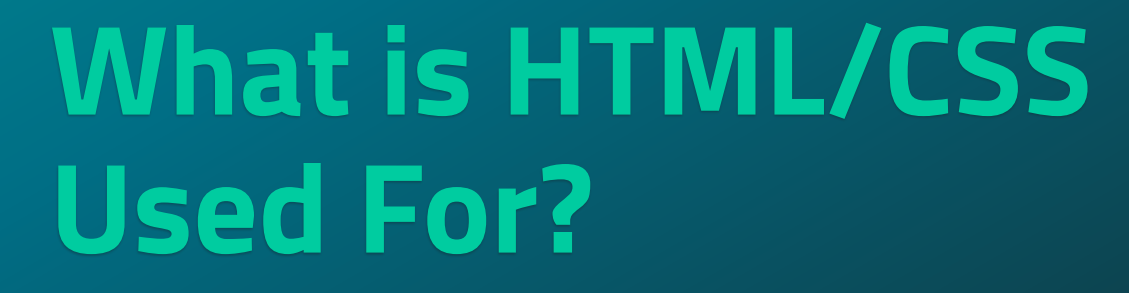

What is its job?

### **HTML/CSS is used for...**

- ⦿ Creating documents that are displayed as web pages on the internet.
- ⦿ Displaying text, images, links, etc on websites
- $\odot$  Editing and formatting text and colors on websites

# **Overall...** Everything to do with how webpages are displayed!

 $\frac{1}{2}$ 

☆

公

 $\boldsymbol{\mathrm{K}}$ 

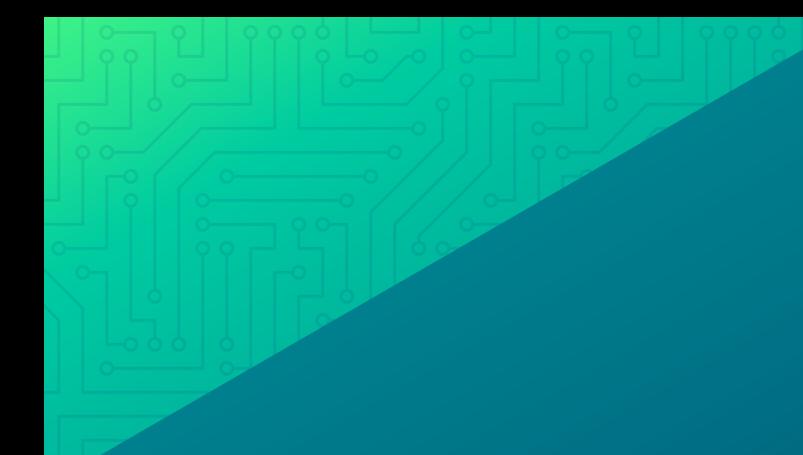

# **HTML**

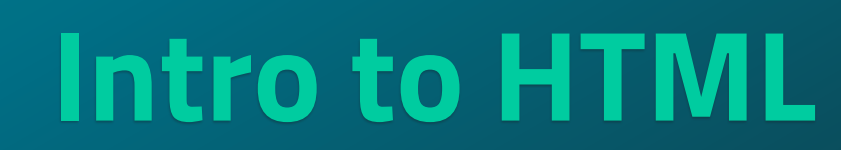

The absolute basics

## **Intro To HTML**

### What exactly is html?

- **HTML** is the standard language for creating web pages
- It describes the structure of a web page.

### How and where is html used?

- **HTML works because it** contains elements that are clearly described.
	- It labels certain parts to be certain things like

"paragraphs" or "headers"

● It is used to make all webpages.

### **The Basics of Html**

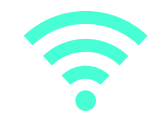

Tags and how to use them

- Tags are what allows html code to be properly formatted.
- They look like this:

<h1> and always come in pairs </h1>

^ the text comes between two tags that mark that text to be a certain type. This particular tag (<h1>) means a large header.

# **Creating basic things on a webpage**

**Tags** are one of the most important things to coding HTML. So… how do we use them to make:

- **Headings**
- paragraphs
- **Media**
- And more?

In HTML everything needs to be inside two tags. Here is example code:

<!DOCTYPE html>  $|\mathbf{m}|$ <head> <title>Example Web Page</title>  $<$ head> <body> <h1>Example Page</h1>  $\langle p \rangle$ This is a sample page. $\langle p \rangle$ <p>To read more, go to our <a href="info.html"</a>info</a> page.</p>  $\leq$  --- this is a comment in the code --> </body> </html>

### Breaking down the basic code:

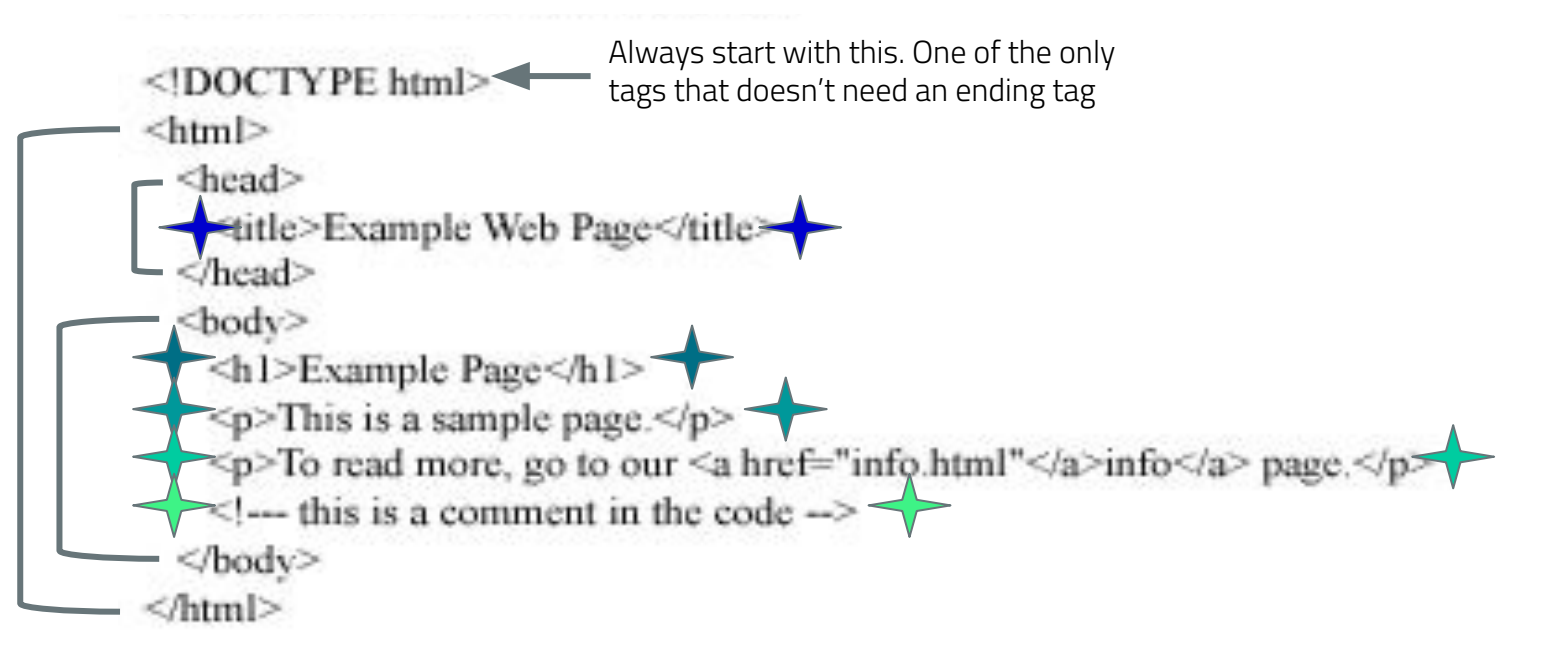

- Everything should be inside html tags
- Everything between the "head" tags is "metadata" meaning it's things that the user doesn't actually see on the webpage.
- Everything you want the user to see should be between "body" tags.

**Adding Images and more!**

## **Adding images**

<img src="img\_girl.jpg" alt="picture of a girl" style="width: 500px; height: 600px;">

To add images:

- There is no end tag, only a long image tag, spelled "img"
- Inside the tag, you will put the image source which can be found as the image address. If the image is found on google, right click it and open it in a new tab, then right click that image and copy the image address.
- The alt attribute is for when ur image doesn't display right. It will display alternate text describing the picture for situations where the image is malfunctioning, or if the user uses a screen reader.
- Lastly, there is the style attribute where you can adjust the width and height of the image in pixels. (It's really helpful to write down the original ratios from google.)

### **Adding links to youtube videos**

To add a link to a youtube video, just go to the share button under the video. There, you will find an option that says embed, which will give you the code you can copy and paste.

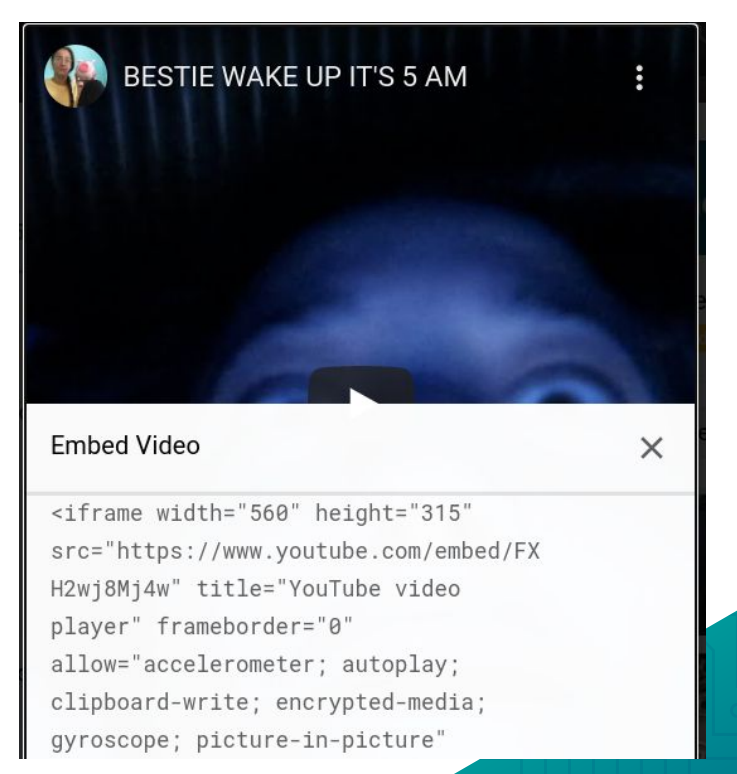

# **Adding videos**

Adding videos with HTML is similar to adding photos, but instead of just having one tag, you have a start <video> tag and an ending one.

<video width="320" height="240" controls>

```
<source src="/build/videos/arcnet.io(7-sec).mp4" type=video/mp4>
```
</video>

Inside the start tag are the width and height controls. In between the tags is where you will put the source of the video.

## **Making tables**

You can make tables in Html! Here's how you can start! Make a <table> tag and </table> tag. In between those make you first row using <tr>. Then make your first cell within the row using <td>. End the cell with </td> and end the row with  $\langle$ /tr>.

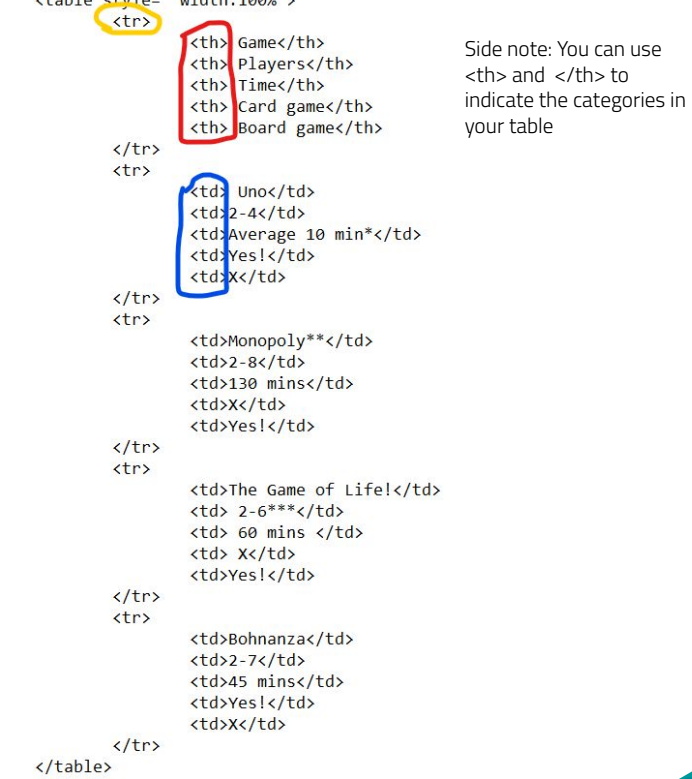

 $t + \text{odd}$   $t + \text{odd}$   $t - \text{odd}$ 

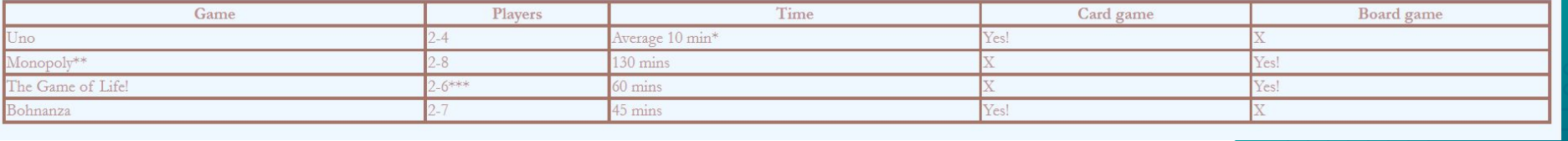

### **Adding links that lead to another page**

Here's how you can add links to another page on your website! If you want to create another page for your website then you will need to first make the html doc then link it to your page. Here's how your do it!

<a href= "Page\_2.html"> page two! </a>

The "Page\_2.html" would be what you named your html for your second page and the "page two!" would be the text you want to be displayed that someone can click to go to your second page.

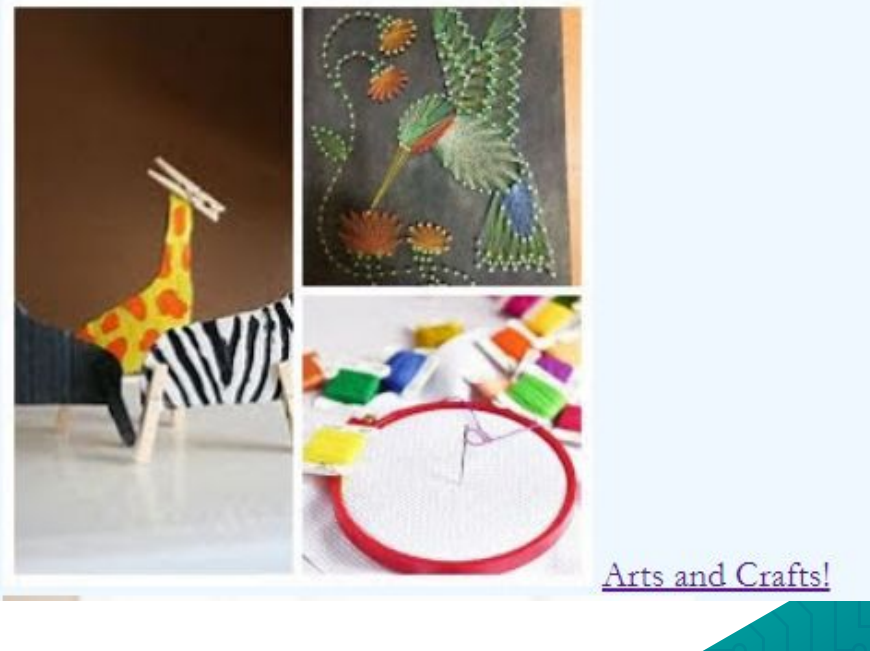

**16**

### **Adding links to other websites**

If you want to add a link to another website to add credits or to add a recipe or etc. Then here's how you do it!

First find your website and copy and paste the link. Then type "<a href= "link\_ location"> Website name </a>". The "Website name" is where the text that you want someone to click on will go.

· DIY Projects for teens: crafts for teens

<a href="https://diyprojectsforteens.com/arts-and-crafts-ideas-for-teens/"> DIY Projects for teens: crafts for teens </a>

### **Extra things in html!**

There are a lot of things to do in html! Here are some extra things you can do to make your website look nice!

Add line breaks! <br/>

Make a list!  $\langle u \rangle \langle v \rangle$  Makes a bulleted list.

 $\langle$ ol $>$  $\langle$ ol $>$  makes an ordered list.

<li> </li> makes a list term

<div id= "blank"> </div> makes a group! This makes it easier to format your website in CSS.

- · Read a book: I know I sound like
- You could bake something! It do
- · You could take a nap!
- You could clean your room!

 $\langle$ ul>

 $\langle$ /ul>

<li> Read a book: I know I so <li> You could bake something  $\langle$ li> You could take a nap! $\langle$ /l <li> You could clean your roo

### Fun fact!

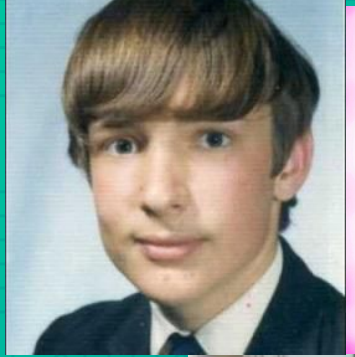

^High school yearbook pic

Tim Berners-Lee (my mannnnnnnnn) invented HTML in 1993, four years after he invented the World Wide Web!!

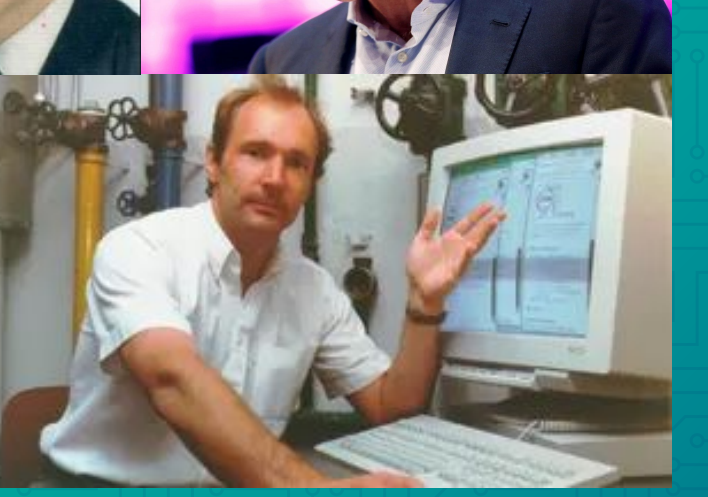

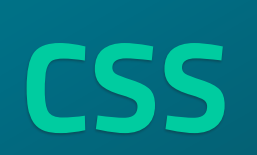

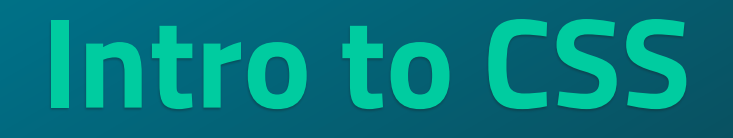

### **What is CSS and How is it used?**

### What exactly is it?

- CSS is what makes web pages more aesthetic
- It changes things like text color, font, and things like that.

To add CSS to your Html file write:

<link

rel="stylesheet"type="text/css"href="styles.css"> within the head tags at the top of your html page. "styles.css" would be the name of your css file.

How and where is CSS it used?

- - CSS code is a put in a file that accompanies an HTML file.
	- It takes what the HTML code has created ( text, images, etc.) and formats it to look nice on the webpage.

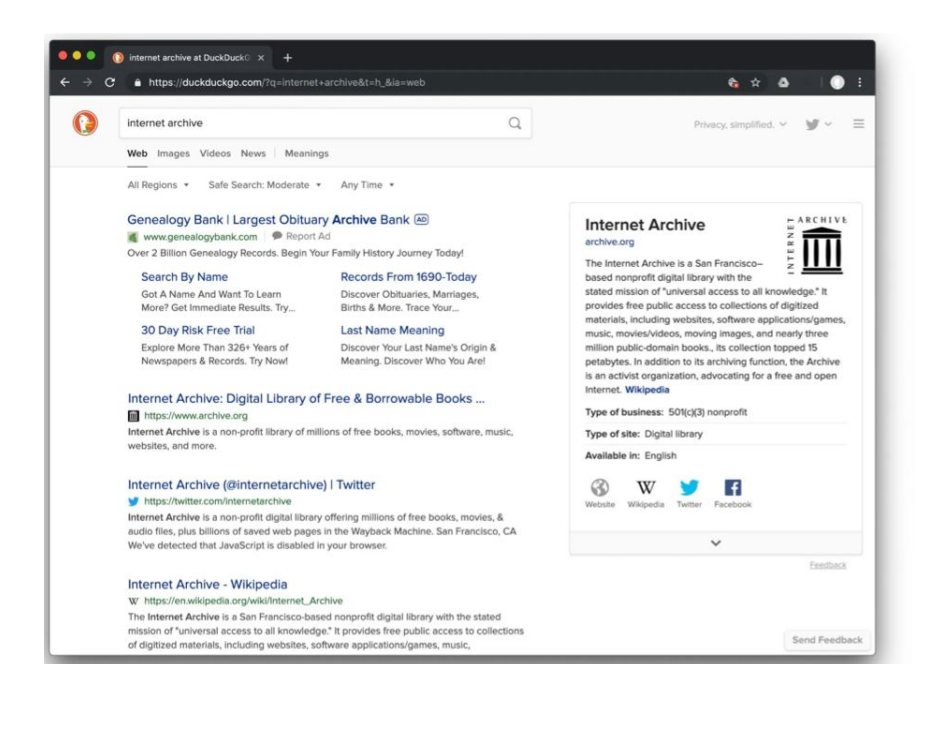

#### Web page *with* CSS: Web page *without* CSS

#### **0 0** internet archive at DuckDuck<sup>C</sup> x + ← → C · https://duckduckgo.com/?q=internet+archive&t=h\_&ia=web  $\triangle$   $\Delta$  $\bullet$ Genealogy Bank | Largest Obituary Archive Bank Your browser indicates if you've visited this link Ad 4 www.genealogybank.com Report Ad Over 2 Billion Genealogy Records, Begin Your Family History Journey Today! **Search By Name** Got A Name And Want To Learn More? Get Immediate Results. Try Today! Records From 1690-Today Discover Obituaries, Marriages, Births & More. Trace Your Ancestors **30 Day Risk Free Trial** Explore More Than 326+ Years of Newspapers & Records. Try Now! **Last Name Meaning** Discover Your Last Name's Origin & Meaning. Discover Who You Are! Internet Archive: Digital Library of Free & Borrowable Books ...Your browser indicates if you've visited this link https://www.archive.org Internet Archive is a non-profit library of millions of free books, movies, software, music, websites, and more. Internet Archive (@internetarchive) | Twitter Your browser indicates if you've visited this link https://twitter.com/internetarchive Internet Archive is a non-profit digital library offering millions of free books, movies, & audio files, plus billions of saved web pages in the Wayback Machine. San Francisco, CA We've detected that JavaScript is disabled in your browser. Internet Archive - Wikipedia Your browser indicates if you've visited this link Whttps://en.wikipedia.org/wiki/Internet\_Archive The Internet Archive is a San Francisco-based nonprofit digital library with the stated mission of "universal access to all knowledge." It provides free public access to collections of digitized materials, including websites, software applications/games, music, movies/videos, moving images, and millions of public-domain books. Internet Archive - Home | Facebook Your browser indicates if you've visited this link fhttps://www.facebook.com/internetnetarchive The Internet Archive is a small non-profit library with a huge mission: to give everyone access to a... Internet Archive · GitHubYour browser indicates if you've visited this link

Ohttne://eithub.com/internetarchiv

### **How is CSS written/formatted?**

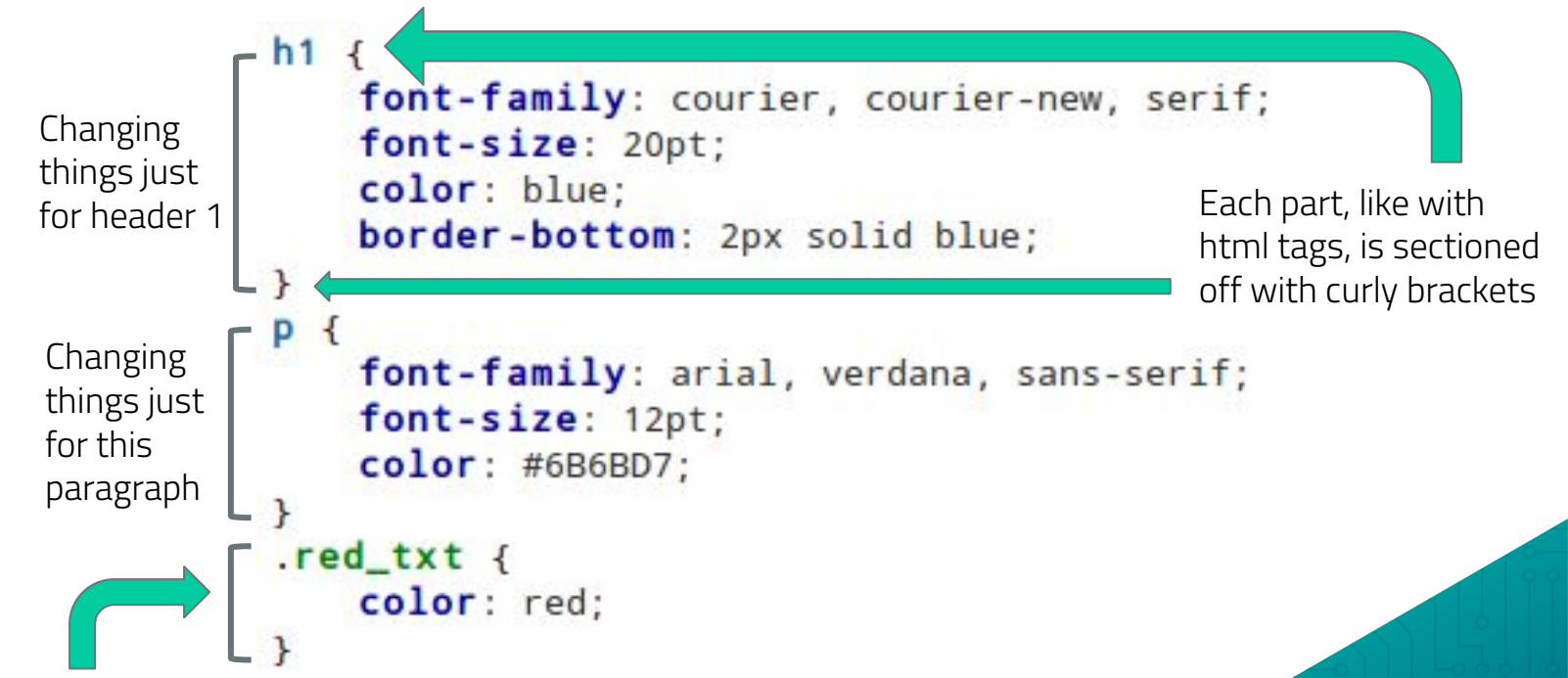

Earlier in the code, if some elements were grouped together into something named "red txt", then later everything under that could be easily changed to be red using these lines of CSS code.

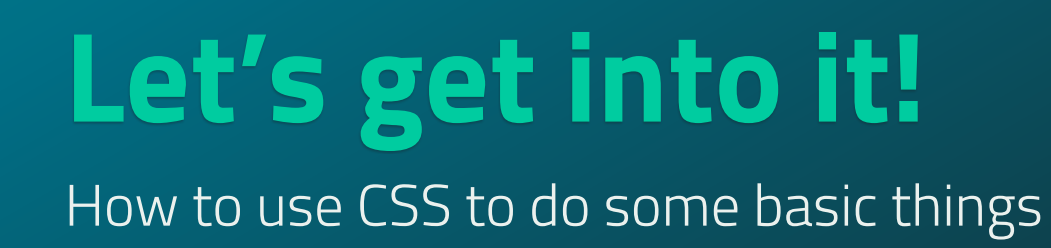

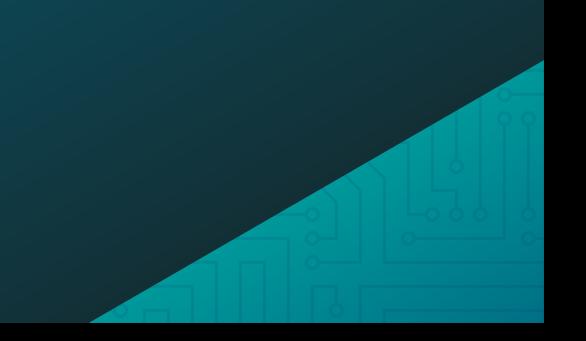

### **Changing text colors and fonts**

### $h1$  {

```
color: blue;
   font-size: 20 pt;
   font-family: "Times New Roman";
}<br>}
```
Anything you want to change about the text of one html element goes inside the two curly brackets. Format it like this:

### **What you're changing: by what;**

# **Changing your text (more detailed)**

If you want to change the way your text looks in terms of it being in italics or bolded then here's what you can do!

Italics: font-style:italic;

Bold: font-weight:bold;

Font size: font-size: #px;

Aligning center: text-align:center;

#### Are you bored?

Well it's not a problem anymore!

Welcome to the ultimate guide to not be bored!

 $body$  {

 $\mathcal{E}$ 

background:AliceBlue; color: RosyBrown; font-family: Garamond, serif;

### **Changing background color**

If you want to change the background color of your website then here's how you do it!

In your CSS page start by putting

body {

background:

#### }

Then add your color that you want. This will change your body to the color you added!

body  $\{$ 

}

background: AliceBlue; color: RosyBrown; font-family: Garamond, serif;

#### Things to do wh

Are you

Well it's not a p:

Welcome to the ultimat

This page has all the ideas and suggestions to cure your boredom! From active activities You have several options. All you have to do is read the catorgories, choose which one intrests y

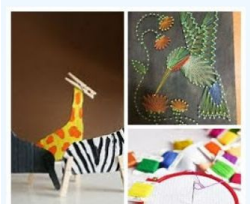

### **Adding borders!**

Adding borders to your website makes it look really nice. Here's how you can do it!

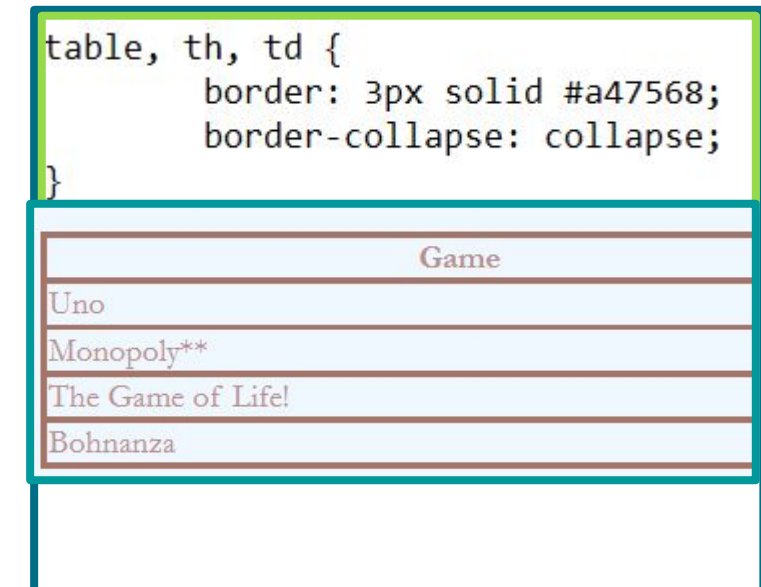

### **Fun Fact!**

### Håkon Wium Lie first proposed CSS

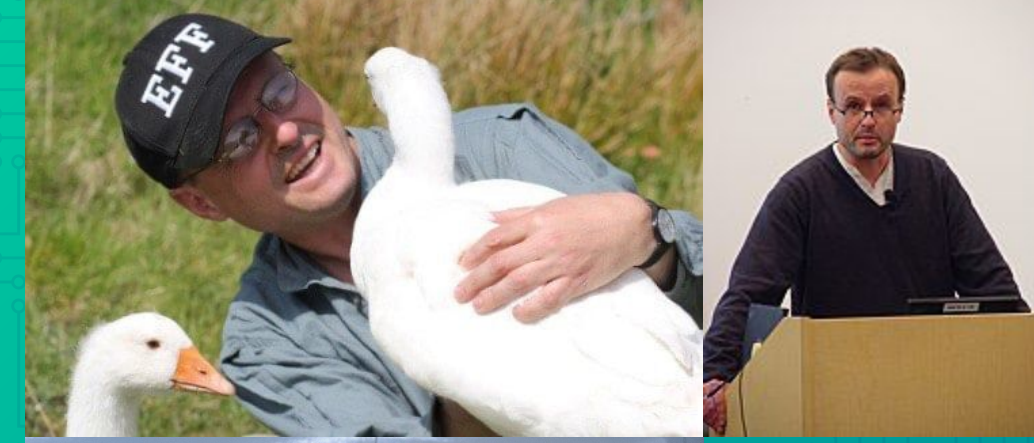

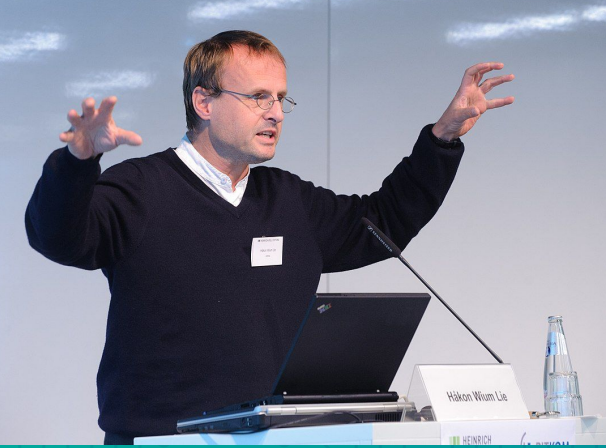

### **Html with CSS!**

**HTML** and CSS go hand in hand when creating a webpage.

From what you have learned, you now know that HTML creates the actual text and body of the website, and CSS adds color and style. It's simple and fun to use HTML and CSS together to create a website.

#### HTML CSS

Cat's File Fdit <! DOCTY  $\leftarrow$ html>

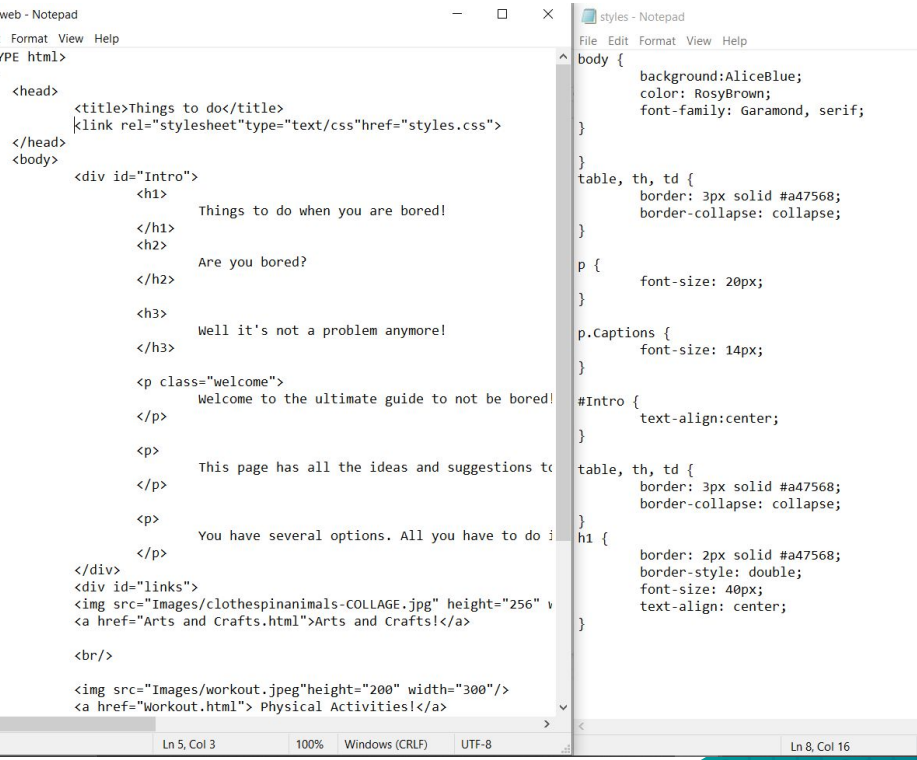

100%

### **Sources**

- <https://web.squaredaisy.com/what-is-a-website-made-of/>
- <https://css-tricks.com/that-time-i-tried-browsing-the-web-without-css/>
- <https://agendamahala.com/introduction-to-css>
- [How to make Italic Fonts With CSS | Beamtic](https://beamtic.com/italic-font-css)
- [How to Bold Text in CSS Web Design Blog](https://www.webdesignblog.org/how-to-bold-text-in-css/#:~:text=Ways%20to%20Bold%20Text%20in%20CSS%201%20Wrap,to%20bold%20text%20in%20CSS%20using%20different%20methods.)
- [w3schools.com](https://www.w3schools.com/html/html_images.asp)
- Artemis Slideshows
	- [HTML.pdf \(bu.edu\)](http://www.bu.edu/lernet/artemis/lessons/Week2/HTML.pdf)
	- [Microsoft Word HTML Reference.docx \(bu.edu\)](http://www.bu.edu/lernet/artemis/lessons/Week2/HTMLRef.pdf)
	- [CSS.pdf \(bu.edu\)](http://www.bu.edu/lernet/artemis/lessons/Week2/CSS.pdf)
- [Washington.edu](https://www.washington.edu/accesscomputing/webd2/student/unit1/module3/html_history.html#:~:text=The%20first%20version%20of%20HTML,HTML%20as%20an%20XML%20language.)
- <https://www.theguardian.com/technology/2017/nov/15/tim-berners-lee-world-wide-web-net-neutrality>
- <https://en.wikipedia.org/wiki/CSS>
- [https://commons.wikimedia.org/wiki/File:Hakon\\_Wium\\_Lie%22.jpg](https://commons.wikimedia.org/wiki/File:Hakon_Wium_Lie%22.jpg)
- <https://usesthis.com/interviews/hakon.wium.lie/>
- voutube.com

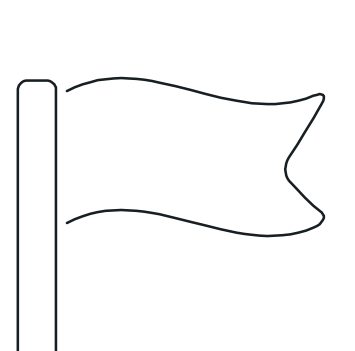

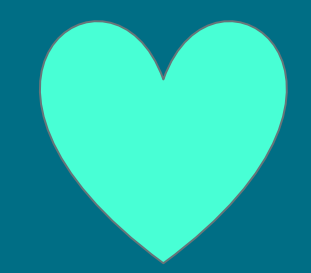

# Thank you!!

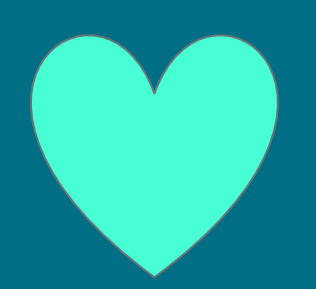

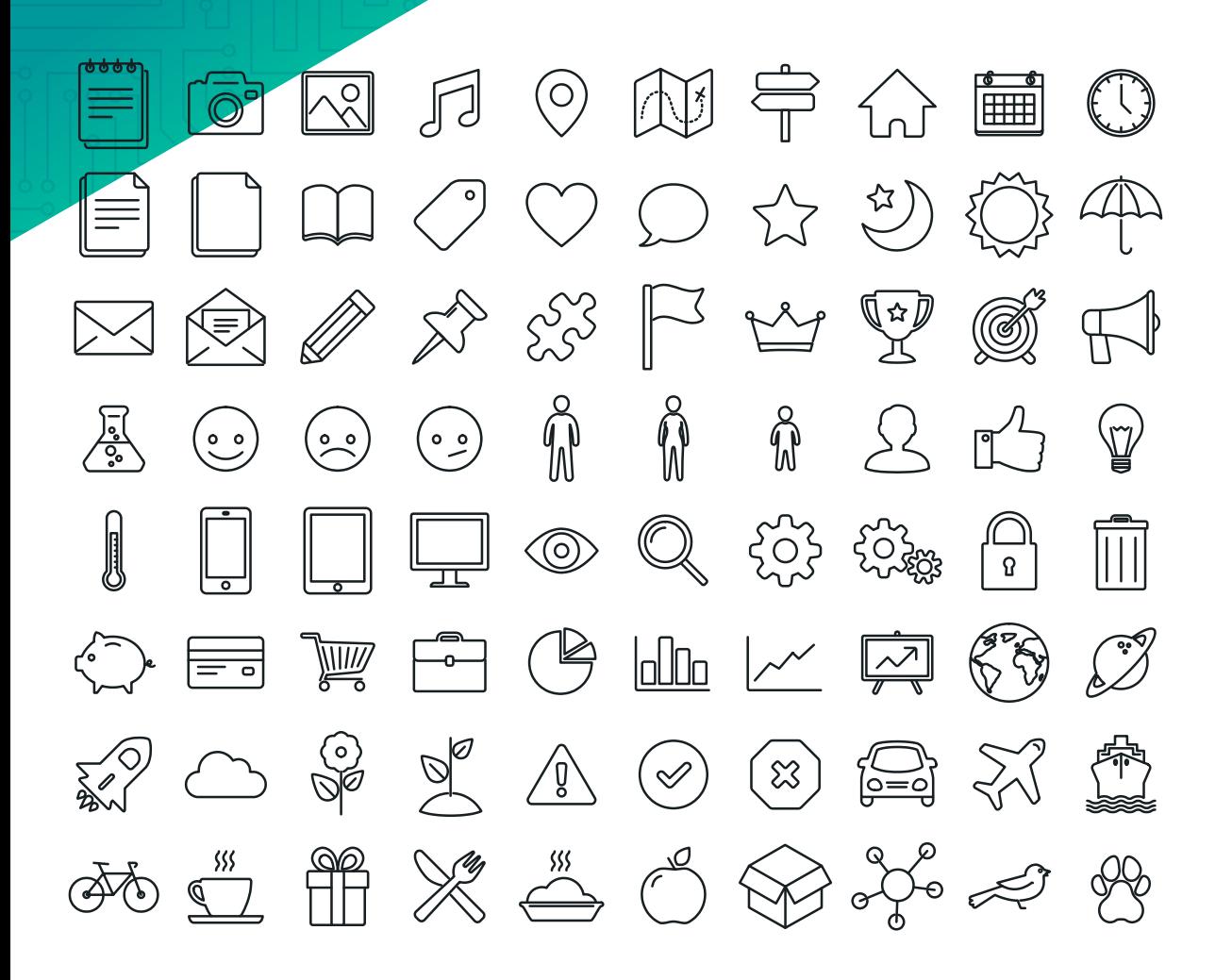

SlidesCarnival icons are editable shapes.

This means that you can:

- $\odot$  Resize them without losing quality.
- ⦿ Change fill color and opacity.

⦿ Change line color, width and style. Isn't that nice? :)

Examples:

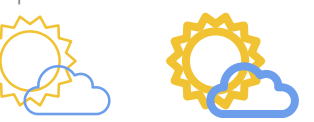

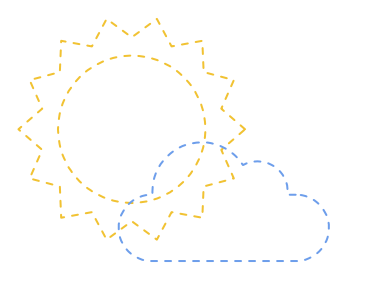

Find more icons at [slidescarnival.com/extra-free-res](https://www.slidescarnival.com/extra-free-resources-icons-and-maps/?utm_source=template) [ources-icons-and-maps](https://www.slidescarnival.com/extra-free-resources-icons-and-maps/?utm_source=template)

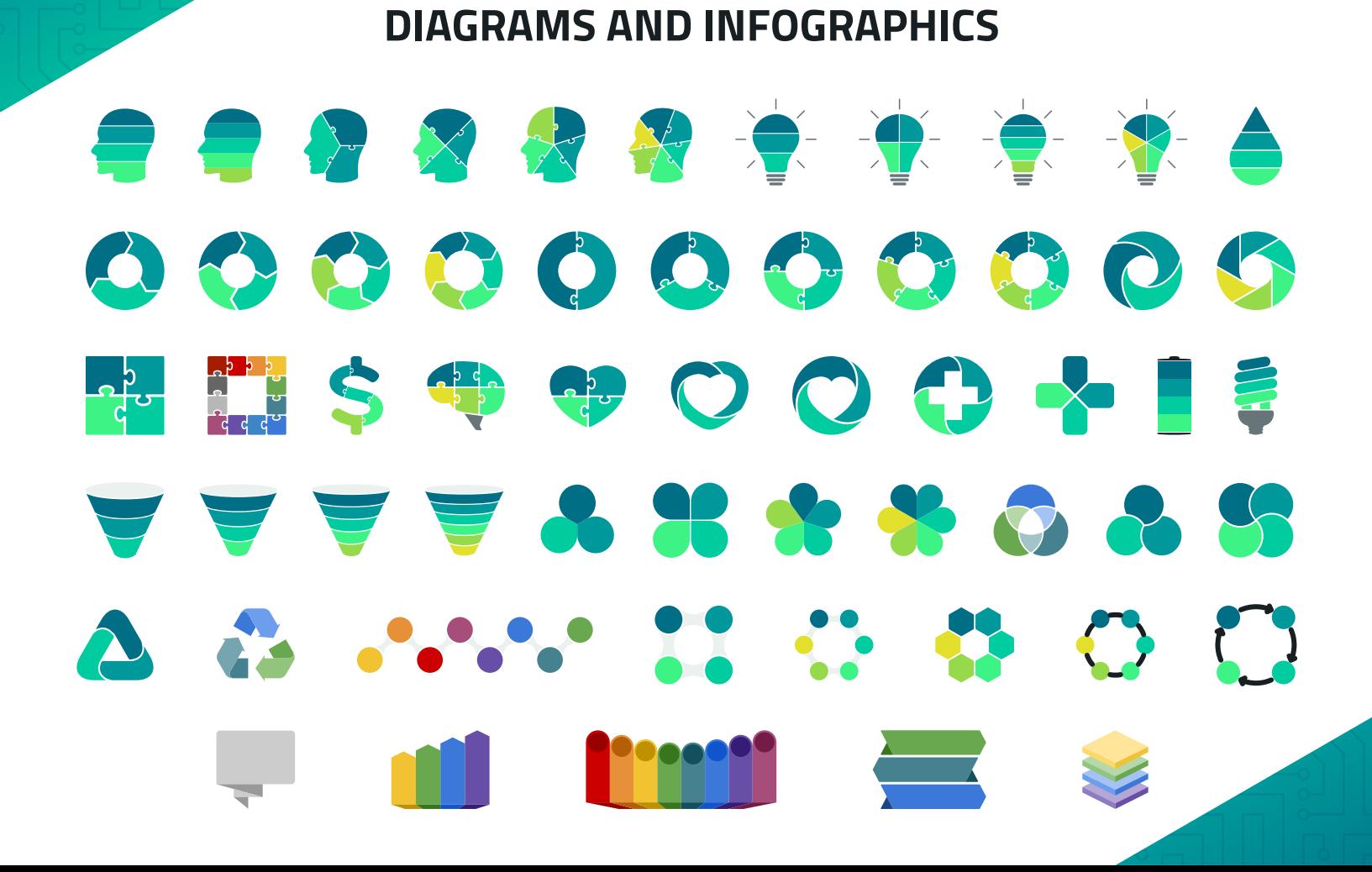